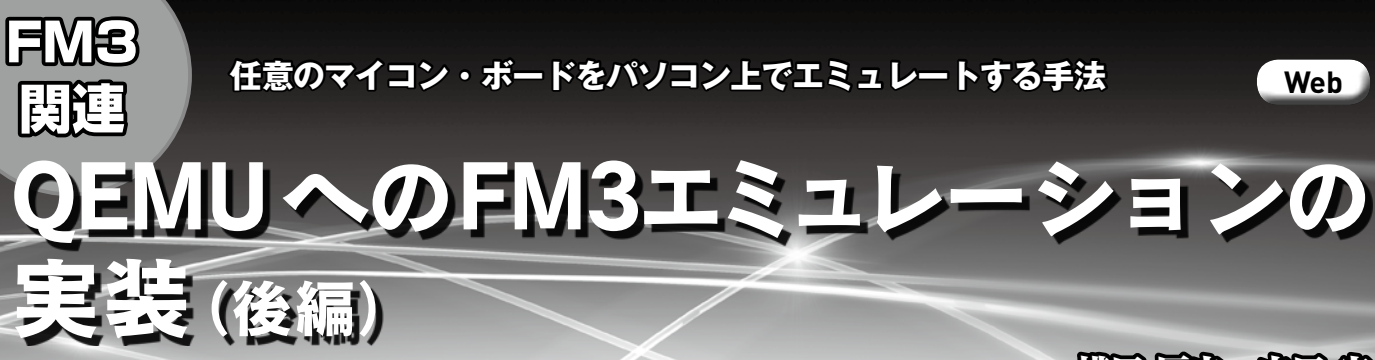

## (新田 尾姫, 中田 宏)

QEMUは任意のマイコン基板の動作をパソコン上で模擬(エミュレート)できるソフトウェアです. 本稿ではFM3基板(本誌 2012年6月号付属)用に作成したQEMUの使い方と,GUIベースでQEMUを操作できるようにする方法を紹介します.

(編集部)

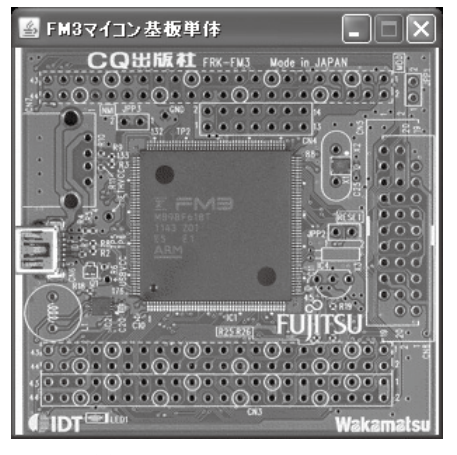

(**a**)FM3マイコン基板単体の画面

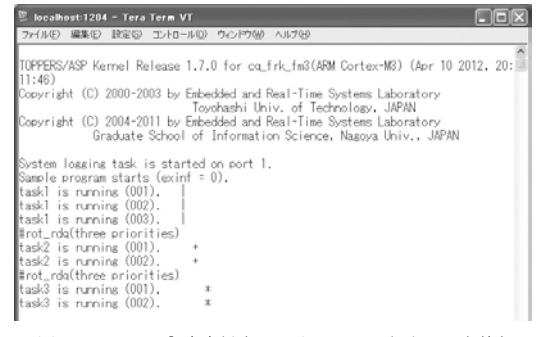

(**c**) コンソール入出力はターミナル・ソフトウェアを使う

## **図 1 パソコン上で FM3マイコン基板の動作を模擬できる ソフトウェアQEMU-FM3**

画面上のプッシュ・スイッチや DIPスイッチはクリックすれば操作でき る.LEDや7セグメントLEDはマイコンの動作に合わせて表示が変わる.

 QEMUとは,CPUの動きをパソコン上でエミュレート(擬 似的に動かす)できるソフトウェアです.

 QEMU-FM3は,FM3マイコン基板用に作り込まれてお りパソコン上でマイコン基板の動作を模擬(エミュレート) できます.**図 1**(**a**)はFM3マイコン基板の画面で,**図 1**(**b**) はFM3マイコン基板に拡張ベースボードを接続した画面で

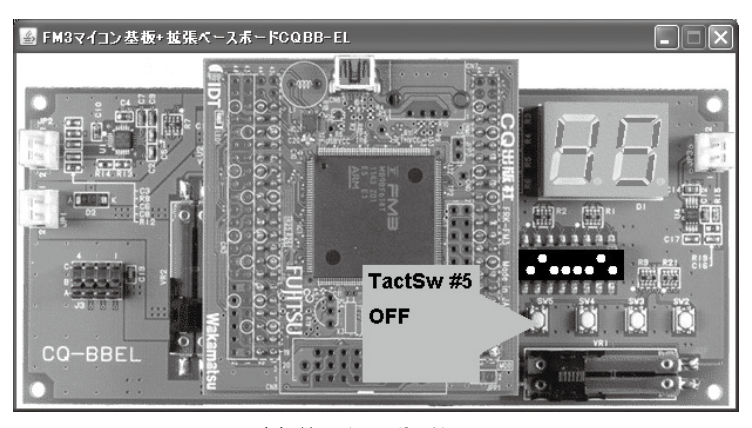

(**b**)拡張ベースボードの画面

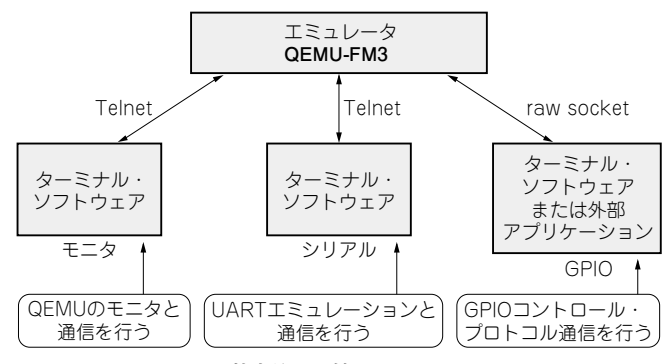

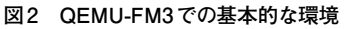

す.**図 1**(**b**)のスイッチをクリックすればそのスイッチが押 されたかのように画面内の模擬マイコン基板が動きます. QEMU-FM3上で,ユーザが作成したプログラム(ゲスト・ プログラム)を動作させることも可能です.また,**図 1**(**c**) のようにターミナル・ソフトウェアを使ってデータを入出 力させることもできます.